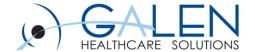

# Patient Query and Meaningful Use (Formerly Population Health Management)

**Empowering Extraordinary Patient Care** 

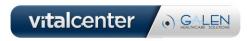

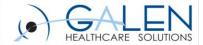

### Agenda

- Patient Query/PHM Overview
- Meaningful Use
- Patient Query in TouchWorks EHR
- Patient Query Demonstration
- Tips / Additional Information
- Known Issues
- Q&A

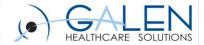

### What is Patient Query?

- Formerly Population Health Management (PHM)
- Introduced in 11.2
- Gives ability to query your patient population
- "Pursuit Lists" are generated based on queries
  - ✓ These lists can be filtered to include patients in a specific population group
- Patient Action Sets allow queried results to be acted upon to improve patient health outcomes within a population

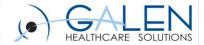

### PHM and MU Stage 1

- Meaningful Use was the primary driver to develop PHM
- MU1 measures that can be met with PHM
  - ✓ Menu #3 Generate a List of Patients
    - ✓ Is a Y/N attestation.
  - ✓ Menu #4 Send Patient Reminders
    - ✓ At least 20% of unique patients that are >65 years or <5 years of age
      </p>

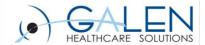

### Verbiage Updates for MU Stage 2

#### MU Package

- ✓ Formerly known as "Stim Set"
- √ 11.4.1 and up
- ✓ Required for both MU1 and MU2 Reporting for 2014

#### Allscripts Analytics Platform (AAP) for MU2

- ✓ Formerly known as "Allscripts Reporting Portal" (ARP) and "User Management Portal" (UMP)
- Patient Query
  - ✓ Formerly "Population Health Management" (prior to v11.4.1)
- Allscripts Transaction Hub
  - ✓ Event Bus

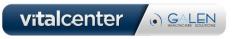

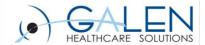

### Patient Query and MU Stage 2

- MU2 measures that can be met with PHM:
  - ✓ MU Core #11 Generate Patient Lists
    - ✓ Generate lists of patients by specific conditions to use for quality improvement, reduction of disparities, research or outreach.
  - ✓ MU Core #12 Send Patient Reminders
    - ✓ Use clinically relevant information to identify patient who should receive reminders for preventive/follow-up care and send these patients reminders, per patient preference

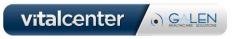

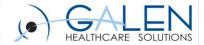

### Patient Query: MU2 Core 11

- MU2 Core #11 Generate Patient Lists
  - ✓ Generate lists of patients by specific conditions to use for quality improvement, reduction of disparities, research or outreach.
  - ✓ Y/N attestation
  - ✓ Generate <u>at least one report</u> listing patients of the EP with a specific condition

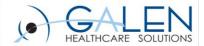

#### Patient Query: MU2 Core 12

#### MU2 Core #12 – Send Patient Reminders

- ✓ Use clinically relevant information to identify patient who should receive reminders for preventive/follow-up care and send these patients reminders, per patient preference.
- √ 10% threshold
- ✓ Denominator: All unique patients with 2+ office visits with the EP within 24 months prior to the start of the reporting period
- ✓ Numerator: All unique patients in the denominator who have been sent a reminder based on their documented patient preference (Portal, Mail, Phone)

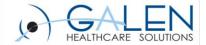

### System Configuration Considerations:

- Performed by an Allscripts technical resource
  - ✓ Transaction Hub Inbound TWEHR subscription configuration on the client's server
  - ✓ Outbound mediator proxy service
  - ✓ Outbound Configuration on Web Server
  - ✓ AHS CSS Configuration on Print Server
  - ✓ ETL (Extract Transfer Load) copying of the client database, mapping, and installation in the data warehouse
  - ✓ SSO (Single-Sign-On) requires authentication of a UID and password for Inbound messaging and Outbound verification

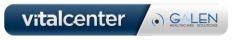

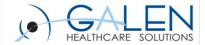

### Client Configuration Considerations:

#### **Patient Reminder Preferred Communication Method: Mail**

- ✓ Create Text Templates
  - ✓ Note Admin >> Manage Text Templates (v11)
  - ✓ TW Module: Pt Communication
- ✓ Configure Document Type Dictionary
  - ✓ Patient Communication Mail (PtCommMail)
- ✓ Configure Auto-Print Defaults
- ✓ Configure DocBatchPrint Document menu
- ✓ Configure Task Views in Task Admin
- ✓ Configure Task Name Dictionary
  - ✓ "Mail Patient Communication" task
- ✓ Configure Patient Preferred Communication

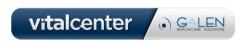

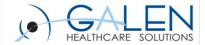

### Client Configuration Considerations:

#### **Patient Reminder Preferred Communication Method: Phone**

- ✓ Create Text Templates
  - ✓ Note Admin >> Manage Text Templates (v11)
  - ✓ TW Module: Pt Communication
- ✓ Configure Task Views in Task Admin
- ✓ Configure Task Name Dictionary
  - ✓ "Call Patient Communication" task
- ✓ Configure Patient Preferred Communication

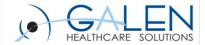

### Client Configuration Considerations:

#### **Patient Reminder Preferred Communication Method: Portal**

- ✓ Create Text Templates
  - ✓ Note Admin >> Manage Text Templates (v11)
  - ✓ TW Module: Pt Communication
- ✓ Configure Document Type Dictionary
  - ✓ Patient Communication Portal (PtCommPort)
- ✓ Configure Patient Portal
- ✓ Configure Patient Portal Security Code
- ✓ Configure Task Views in Task Admin
- ✓ Configure Patient Preferred Communication

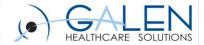

### Patient Query in TouchWorks EHR

- Mutliple points of entry
  - ✓ AAP (formerly UMP) through the MU Package
  - ✓ TWAdmin in TouchWorks EHR
- Launches the Allscripts Clinical Rules Editor
  - ✓ Query definition workspace
    - ✓ Any combination of sixteen categories
    - ✓ The most popular criteria are Appointments, Diagnoses, Results, and Medications
- Access to Patient Action Sets (only in EEHR)
  - ✓ Auto-generate tasks that drive follow up on patients
  - ✓ Can be assigned to queries as needed
  - ✓ Leveraged to satisfy Patient Reminders Core #12

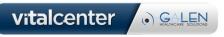

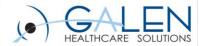

### Patient Query Demo

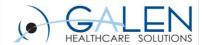

#### Patient Query Enhancements

- Overall improved platform from MU package
- Enhanced "Query Manager" window
  - ✓ Enables users to more easily Run, Edit, and Copy existing queries.
  - ✓ Schedulable Queries
  - ✓ Improved Query History
- Support for both ICD-9 and ICD-10 Patient Queries
- No limit on number of patients returned in ad hoc query
  - ✓ Previous limit was 500 patients
- Existing PHM queries will brought over during 11.4.1/MU2 install

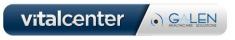

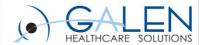

#### Tips

- Understand MU2 Requirements in relation to Action Sets
- For MU attestation, consider queries that will cover much of your patient population to meet 10% threshold (i.e. Influenza Reminder Letters)
- Copy, then Edit
- Queries are run on ETL database
- Build smart queries!
- Use Patient Action Sets conservatively
- Keep yourself educated!

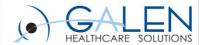

#### Additional Information

#### **Additional Information:**

- Slides and Q&A will be posted here:
  - √ <a href="http://wiki.galenhealthcare.com/Patient\_Query">http://wiki.galenhealthcare.com/Patient\_Query</a>
  - ✓ More Patient Query info:
  - √ <a href="http://wiki.galenhealthcare.com/Population\_Health\_Management">http://wiki.galenhealthcare.com/Population\_Health\_Management</a>
- Patient Communication Text Template Examples:
- http://wiki.galenhealthcare.com/Population Health Patient Communic ation\_Text\_Template\_Examples
- Client Connect

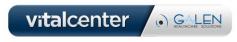

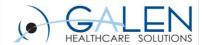

#### Known Issues

- (04568317) Reminders created from action sets are not linked to the correct diagnosis, most seem to default as linked to Health Maintenance.
- (03812194) Vaccines which are present in OID are not available to select as part of a query or the available options for vaccines do not match what is present in the OID.
- (05236865) Unable to cancel queries that are in an executing status.
- (03725185) Active queries that participate in the nightly update process are failing to update the patient lists and action sets in TouchWorks.

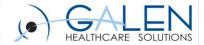

#### Known Issues cont.....

- (03658992) Patient List defaulting to user.
  - From the patient list type even though the enterprise is selected list navigates back to personal.
  - Expected: 'Enterprise' should be highlighted when the user tries to add the next entry, but instead "personal" gets highlighted although he had selected 'Enterprise' for the previous entry.
  - Actual: When the enterprise is selected list navigates back to personal.

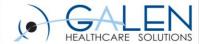

## **Questions?**

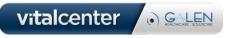

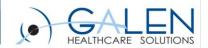

Thank you for joining us today, for additional assistance....

You can contact us through our website at www.galenhealthcare.com

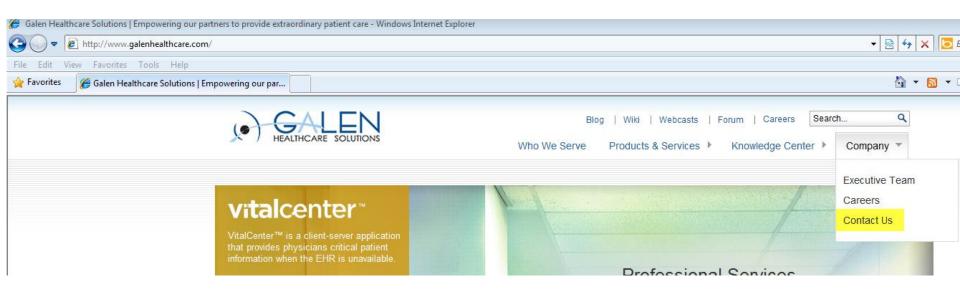

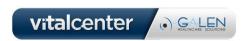